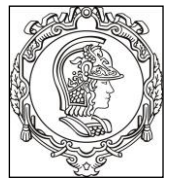

## **ESCOLA POLITÉCNICA UNIVERSIDADE DE SÃO PAULO Departamento de Engenharia de Sistemas Eletrônicos**

# **PSI 3031/3212 - LABORATÓRIO DE CIRCUITOS ELÉTRICOS**

# **GUIA DE EXPERIMENTOS**

# **Experiência 3 – COMPORTAMENTO DE COMPONENTES PASSIVOS**

Profa. Elisabete Galeazzo / Prof. Leopoldo Yoshioka

Versão 2018

### **Objetivos da experiência**

Nesta experiência exploraremos diferentes funcionalidades do osciloscópio. Além disso, vamos entender o significado dos dois modos de operação do gerador de funções (modos High Z e 50  $\Omega$ ). Ênfase também será dada à análise de circuitos com componentes passivos, a fim de avaliar-se o comportamento da reatância capacitiva e indutiva em função da frequência.

### **Equipamentos e materiais**

- Osciloscópio Agilent modelo DSOX2002A;
- Gerador de funções Agilent modelo 33500B;
- Multímetro de bancada de 6 ½ dígitos, modelo 34401A;
- Multímetro portátil e RLC Meter;
- *Protoboard*, fios e cabos;
- Resistores, capacitor e indutor.

### **PARTE EXPERIMENTAL**

### **1. Gerador de funções: modelo equivalente e modos de operação**

*Objetivos: Interpretar o significado dos modos de operação do gerador de funções (50 e HIGH Z) e determinar experimentalmente a resistência interna deste equipamento.*

#### **1.1** Programe o gerador nesta sequência: **modo de operação High Z, sinal senoidal, 1 VRMS, 1 kHz.**

**i)** Meça o sinal **V** na saída do gerador em aberto (ou seja, sem carga) com um multímetro de bancada e compare com o valor indicado no painel do gerador.

Em um *protoboard, conecte* um resistor (R) nominal de 47  $\Omega$  em série com o gerador de funções.

**ii)** Meça a tensão **V** sobre a carga.

**iii)** Esboce o circuito completo (com o valor da carga e o modelo equivalente do gerador) e calcule Rin do gerador.

**1.2** Altere o modo de operação do gerador para **50** . Na sequência, reajuste a sua tensão de saída para **1 VRMS.**

**i)** Meça o sinal **V** na saída do gerador em aberto com um multímetro de bancada e compare com o valor indicado no painel do gerador.

*Conecte um resistor* ( $\overline{R}$ ) nominal de 47  $\Omega$  em série com o gerador de funções.

**ii)** Meça a tensão **V** sobre a carga.

- **1.3** Discuta a diferenca entre as tensões obtidas na carga (de 47  $\Omega$ ) e na saída do gerador (em aberto) nos dois modos de operação.
- **1.4** Em função dos resultados obtidos, conclua o que é o modo de operação "50  $\Omega$ " no gerador de funções.

### **2. Funcionalidades do Osciloscópio: acoplamento CC e AC**

*Objetivos: Explorar os recursos de acoplamento CC e AC do osciloscópio*

**2.1** Programe o gerador de funções para fornecer um sinal senoidal de 1 kHz, 2 V<sub>PP</sub> e offset de **2 V em High Z.**

Acione a tecla "Defaut Setup" e selecione a configuração padrão de fábrica do osciloscópio. Visualize esse sinal simultaneamente nos dois canais do osciloscópio (use cabos BNC e um adaptador BNC tipo T na saída do gerador para capturar o sinal nos dois canais, como exemplificado na Figura 1). Mantenha o canal 1 no acoplamento CC (ou DC) e o canal 2 no acoplamento CA (ou AC). Para isso, tecle os botões 1 e 2 do osciloscópio e selecione a função desejada através da softkey "acoplamento".

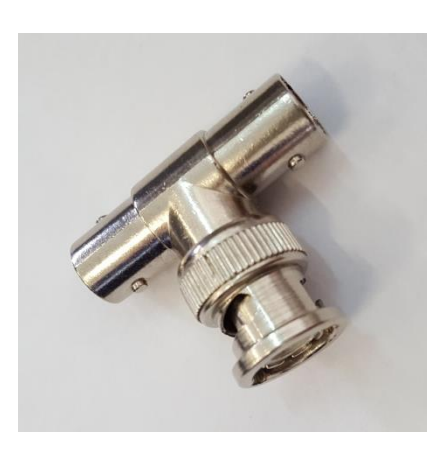

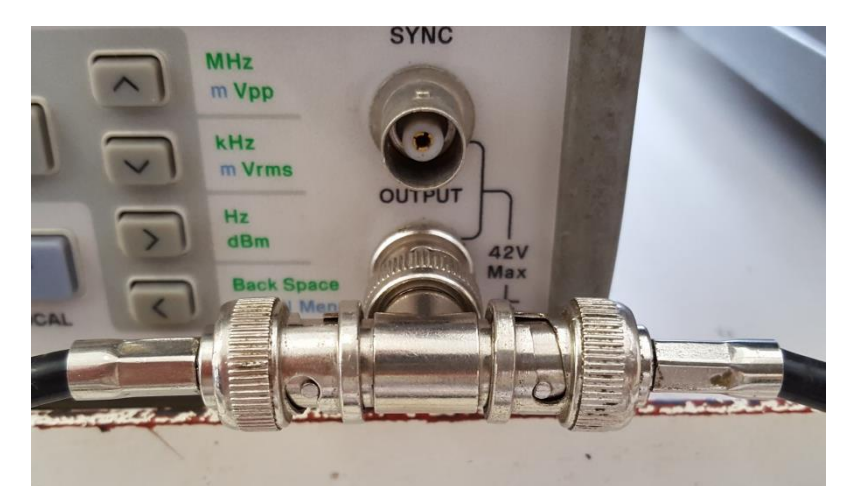

*Adaptador BNC tipo T Exemplo de derivação do sinal da saída de um gerador de funções utilizando-se o adaptador tipo T*

#### **Figura 1** – Utilização do adaptador BNC tipo T.

No osciloscópio confira se as atenuações dos canais 1 e 2 estão adequadas, e altere as escalas gráficas para melhor visualização dos dois sinais.

Coloque a referência de zero dos dois canais na mesma linha (posição) do osciloscópio e imprima a tela resultante com os recursos do computador, salvando a imagem da tela em um pen-drive. Para salvar a imagem do osciloscópio no dispositivo, efetue:

*. Insira o pen-drive no conector USB frontal do equipamento;*

*. Acione o botão "Save" no painel do osciloscópio. No menu das softkeys, selecione "salvar" e escolha um formato de arquivo (ex. BMP);*

*. Acione a softkey "definições" e escolha "ret invertida";*

*. Pressione a softkey "salvar".*

**i)** Na folha de impressão com os gráficos, identifique e comente sobre:

- **.** Todas as informações importantes indicadas ao redor da tela do osciloscópio;
- **.** A fonte e a tensão de trigger utilizados.

**ii)** Descreva quais são as diferenças observadas entre os sinais dos canais 1 e 2.

**2.2** Meca os seguintes parâmetros nos dois canais: valor médio, valor eficaz (RMS) e V<sub>PP</sub>. Indique estes valores em tabela apropriada;

**i)** Analisando-se os valores indicados da tabela, interprete qual é o efeito de se utilizar o acoplamento CA (ou AC) ou CC (ou DC) nas medições.

### **3. Reatâncias Capacitivas e Indutivas**

*Objetivos: Observar o comportamento (tensão-corrente) de elementos reativos.*

**3.1** Monte o circuito RL, conforme indicação da Figura 2 (com os valores nominais dos componentes iguais a:  $R = 47 \Omega$  **e**  $L = 3 \text{ mH}$ ). Meça os valores experimentais dos componentes antes da montagem. O valor experimental do indutor deve ser obtido no equipamento **"LCR meter"**. Veja como utilizá-lo seguindo-se as instruções do folheto situado junto ao instrumento.

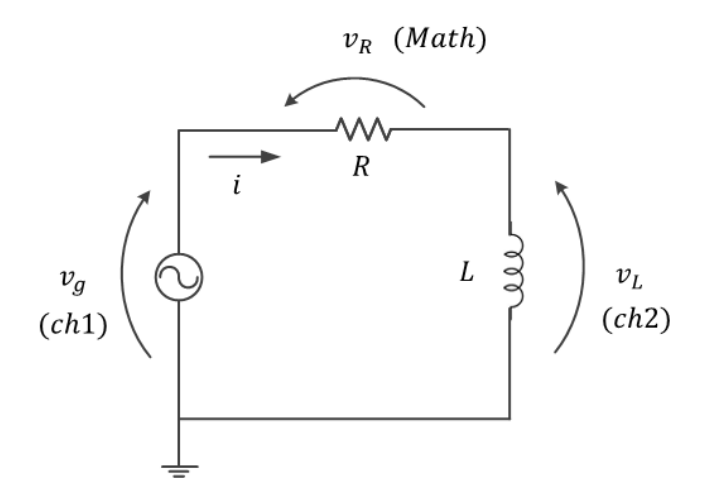

**Figura 2** – Circuito RL.

Programe o gerador de sinais para fornecer um sinal senoidal, 2 V<sub>PP</sub> e offset nulo em **HIGH-Z**.

Confira se as atenuações dos canais 1 e 2 estão adequadas no osciloscópio, e altere as escalas gráficas para melhor visualização dos três sinais.

Meça os valores RMS de  $V_R$  e  $V_C$  para diversas frequências (f) do sinal de entrada (entre 100 Hz e 4 kHz).

Anote em tabela apropriada os valores medidos e calcule a corrente e a reatância indutiva (XL) a partir da tensão no indutor e corrente do circuito.

**i)** Encontre experimentalmente a frequência em que  $V_L = V_R$ . Nesta condição, qual está sendo a relação entre XL e R?

**ii)** Represente graficamente  $X_L$  em função de f. Discuta o comportamento de  $X_L$  em função de f a partir da curva experimental.

**iii)** A reatância estimada graficamente do indutor para frequência nula é condizente com o esperado teoricamente? Justifique.

PSI3031/3212 LABORATÓRIO DE CIRCUITOS ELÉTRICOS – Experiência 03 Pag. 4

**3.2** Monte um circuito RC conforme **Figura 3**. Escolha os componentes com os seguintes valores nominais: **R = 1 k e C = 220 nF**. Meça os valores experimentais de **R** e **C** antes da montagem. Utilize o equipamento "*RLC meter"* para medição do capacitor **C** (em 1 kHz).

Mantenha a mesma configuração do gerador do item anterior.

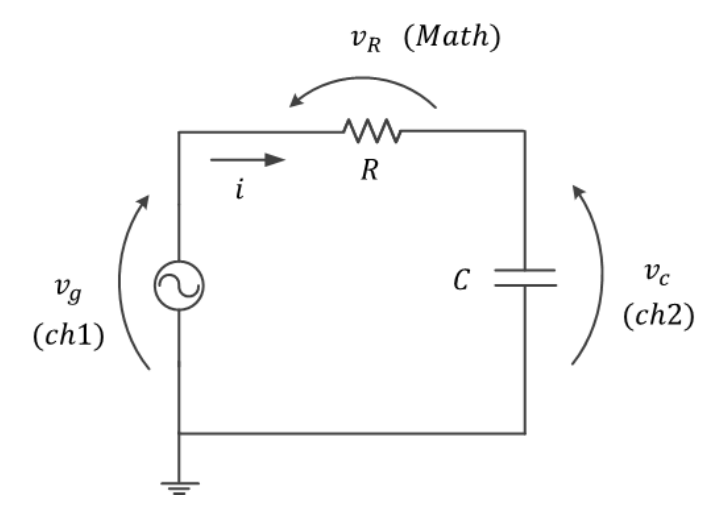

**Figura 3** - Circuito RC

No osciloscópio confira se as atenuações dos canais 1 e 2 estão adequadas, e altere as escalas gráficas para melhor visualização dos três sinais.

Meça os valores RMS de  $V_R$  e  $V_C$  para diversas frequências (f) do sinal de entrada (entre 100 Hz e 4 kHz). Anote em tabela apropriada os valores medidos e calcule a corrente RMS e a reatância capacitiva (**XC**), a partir da tensão no capacitor e corrente do circuito.

- **i)** Encontre experimentalmente a frequência em que  $V_c = V_R$ . Nesta condição, qual está sendo a relação entre  $X_c$  e R?
- ii) Represente graficamente X<sub>c</sub> em função da "f". Discuta o comportamento de X<sub>c</sub> em função da "f" a partir da curva experimental.

#### **Pergunta Adicional (bônus de 1,0 no relatório):**

Refaça a montagem do circuito do item 3.2 (Figura 3) sendo os valores dos componentes iguais a  $R = 1$  k $\Omega$  e C = 220 nF (valores nominais).

Programe o gerador para fornecer um sinal de **onda quadrada de 50 kHz, 2 V<sub>PP</sub> e offset nulo em HIGH-Z**. Capture os sinais da tensão do gerador (v<sub>g</sub>) e do capacitor (v<sub>c</sub>) com as pontas de prova do osciloscópio. Obs: corrija a atenuação das pontas de prova, se necessário.

**i)** Obtenha a curva da corrente (**i**) do circuito em função do tempo (**t**) (dica: use a função MATH). Ajuste as escalas vertical e horizontal para visualizar 5 períodos dos três sinais. Minimize os ruídos dos sinais, caso seja necessário.

Obs: Caso apareçam *spikes* nas transições dos sinais, despreze-os.

Esboce os gráficos da **vC(t)** e da **i(t)** no relatório, indicando nele os valores de **T, Vmax, Vmin, Imax, Imin** do circuito.

**ii)** Qual é a relação entre a forma de onda da tensão no capacitor e da forma de onda da corrente?

**iii)** A partir dos valores experimentais, calcule o valor da capacitância **C**. Use a expressão **5** da Introdução Teórica.